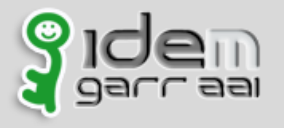

13-15 Maggio 2015 – Officine Cantelmo - Lecce

## DOPAU 2.0

#### Compilazione on-line del modulo di

#### accreditamento

*a cura del Servizio della Federazione IDEM*

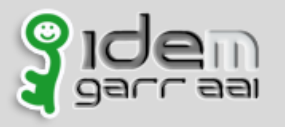

13-15 Maggio 2015 – Officine Cantelmo - Lecce

Il DOPAU (**DO**cumento descrittivo del **P**rocesso di **A**ccreditamento degli **U**tenti) è il documento che illustra schematicamente il sistema di accreditamento delle utenze all'interno della propria organizzazione… come gli utenti sono profilati e come viene mantenuto consistente il repository.

Si compila quando l'organizzazione intende aderire alla Federazione IDEM e ad ogni modifica del processo di accreditamento degli utenti precedentemente descritto.

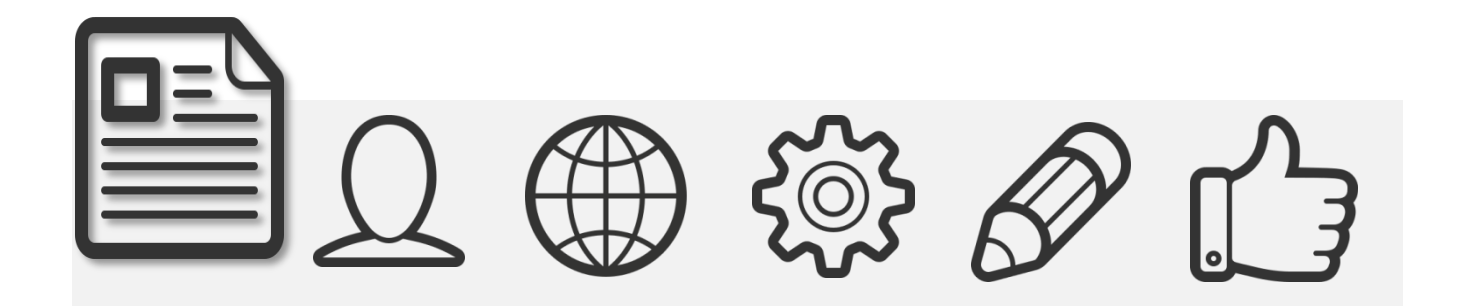

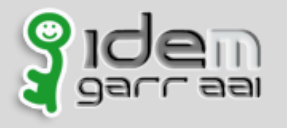

13-15 Maggio 2015 – Officine Cantelmo - Lecce

Il DOPAU deve essere compilato dal Responsabile Organizzativo della struttura che intende partecipare alla Federazione IDEM.

L'organizzazione è responsabile delle utenze che espone attraverso il proprio Identity Provider.

Il Responsabile Organizzativo può delegare la compilazione al/ai Responsabili Tecnici dell'IdP.

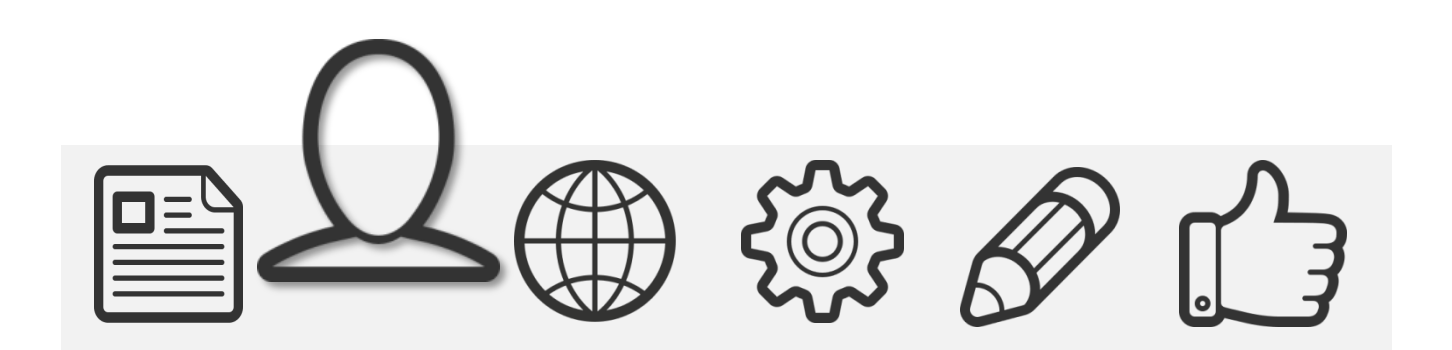

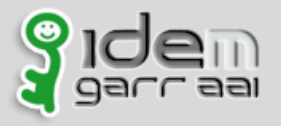

13-15 Maggio 2015 – Officine Cantelmo - Lecce

#### Il modulo per la compilazione del DOPAU 2.0 è accessibile all'indirizzo web **https://dopau.idem.garr.it**

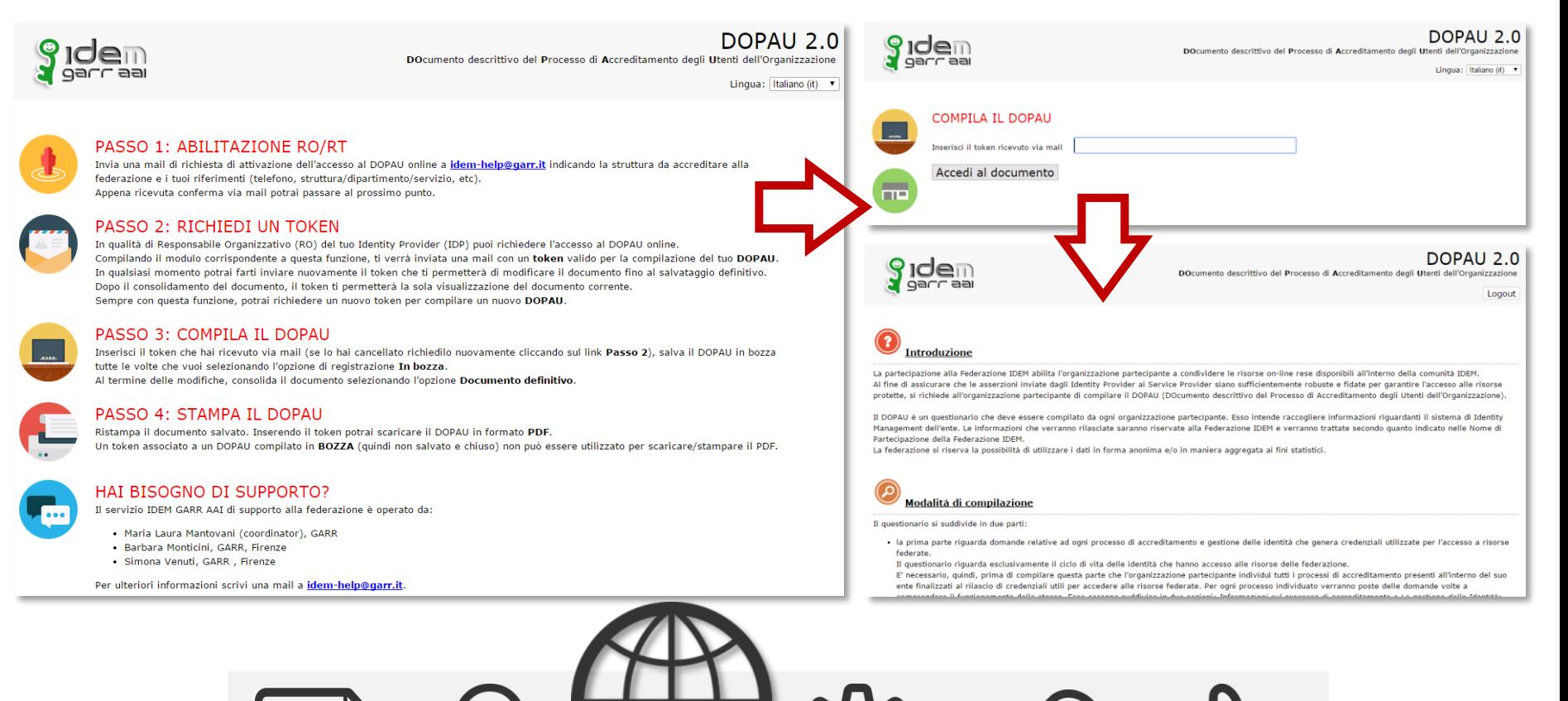

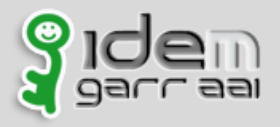

13-15 Maggio 2015 – Officine Cantelmo - Lecce

#### **Come funziona?**

**1)** Si richiede al Servizio IDEM l'accesso al modulo on-line segnalando il proprio indirizzo email

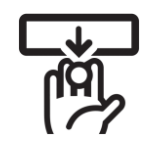

**2)** Si accede al sito web e si richiede un token "di compilazione" associato a un DOPAU

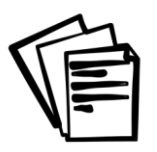

**3)** Con il token si può accedere al DOPAU "in corso di compilazione" tutte le volte che si vuole integrando via via tutte le informazioni richieste

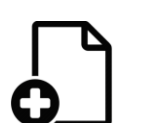

**4)** Al completamento del modulo si conferma la registrazione (da bozza a definitivo)

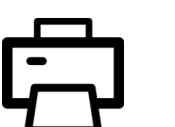

**5)** Si può "stampare" il documento in PDF / HTML in ogni momento…

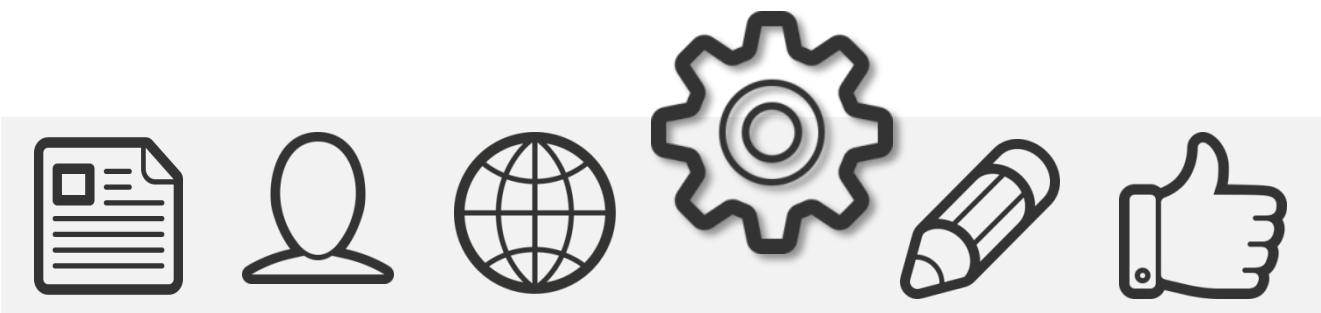

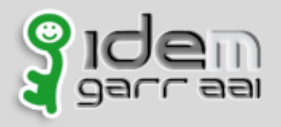

13-15 Maggio 2015 – Officine Cantelmo - Lecce

#### **Completato il documento on-line?**

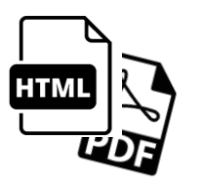

**1)** Conservando il "token" usato per la compilazione si può consultare/stampare il DOPAU in ogni momento

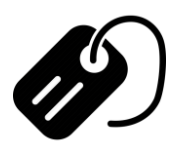

**2)** Il salvataggio "definitivo" comporta da parte del Servizio IDEM la "valutazione" del modulo e la relativa "etichettatura" del documento compilato come "vigente"

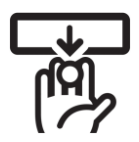

**3)** Dopo il salvataggio definitivo del DOPAU "corrente" (associato al token assegnato) si può richiedere un nuovo token, utile per la compilazione di un nuovo documento

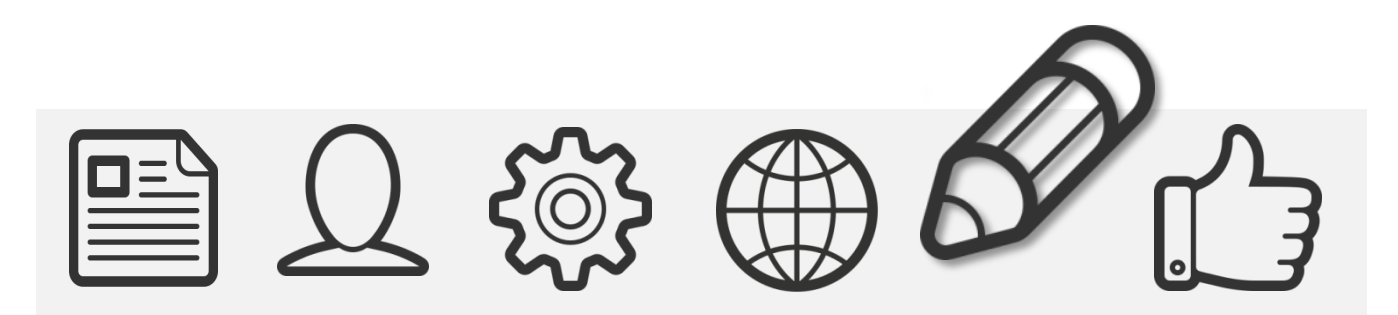

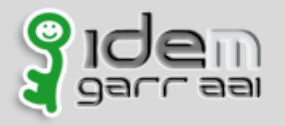

13-15 Maggio 2015 – Officine Cantelmo - Lecce

#### **Il Servizio IDEM…**

- **1)** Il Servizio verifica il documento salvato
	- **2)** Contatta il responsabile in caso ci sia da "perfezionare" il documento.. Se necessario riattiva la possibilità di modificare il DOPAU in stato "definitivo"
- $||\vec{\bullet}||$
- **3)** Archivia il DOPAU dell'Organizzazione

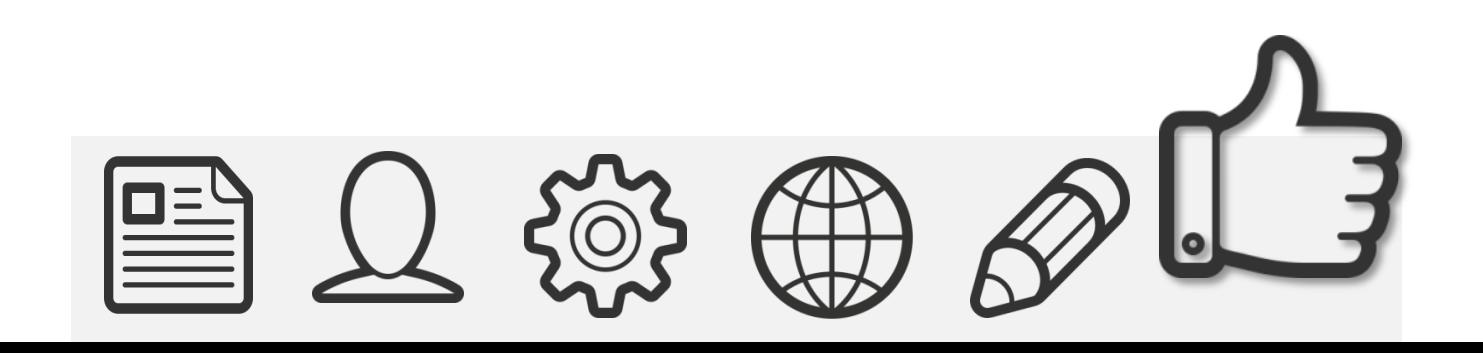

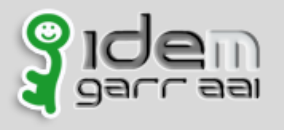

13-15 Maggio 2015 – Officine Cantelmo - Lecce

# Grazie per l'attenzione

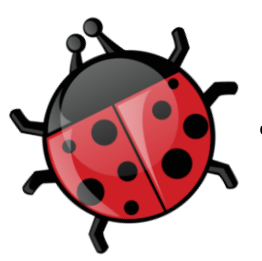

….e per le segnalazioni di bug, errori, etc..